## Wir erstellen ein Heftumschlag für ein DIN A5 Heft mit Power Point ;-

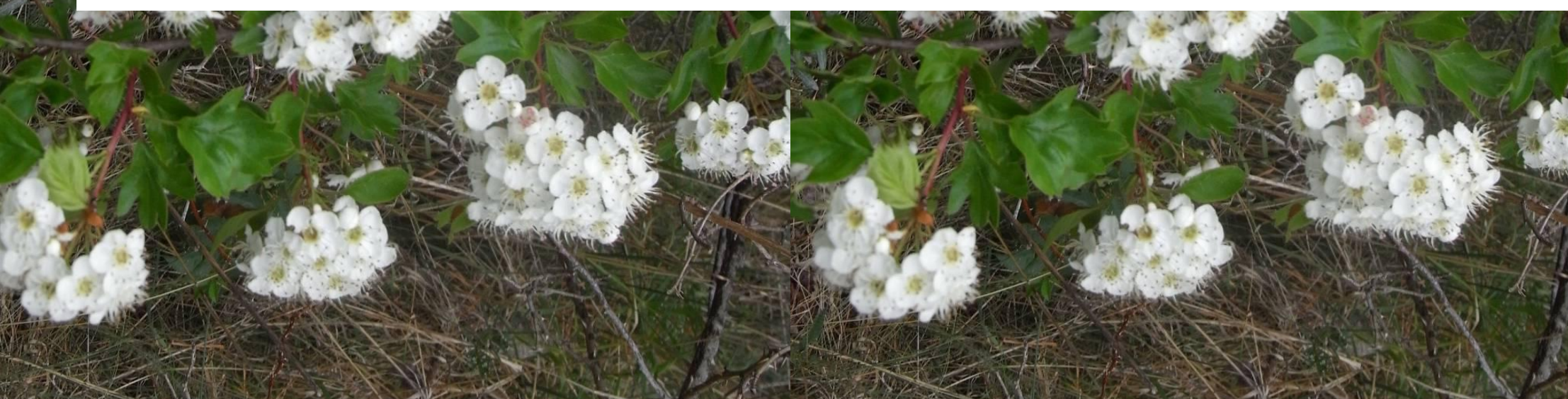

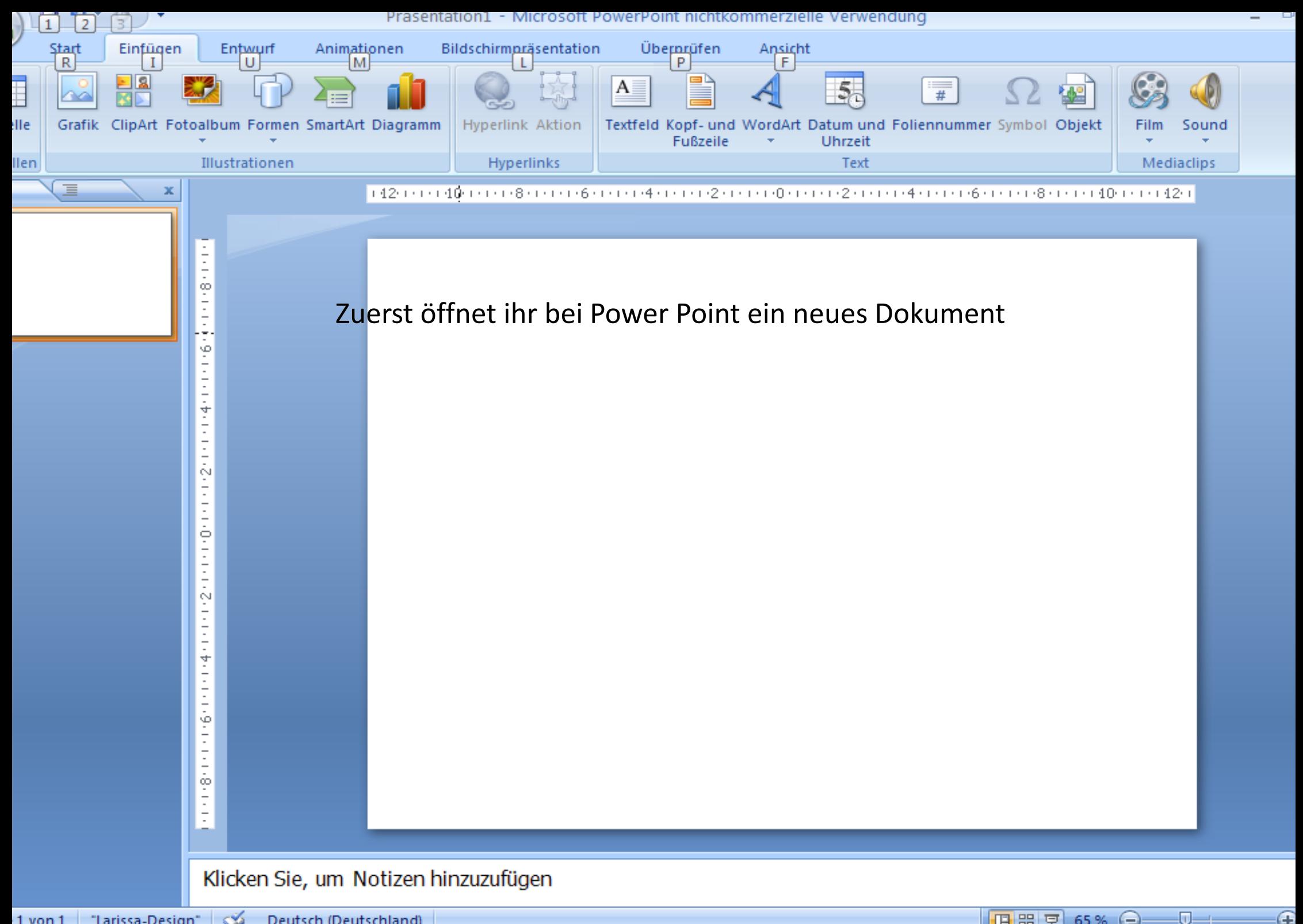

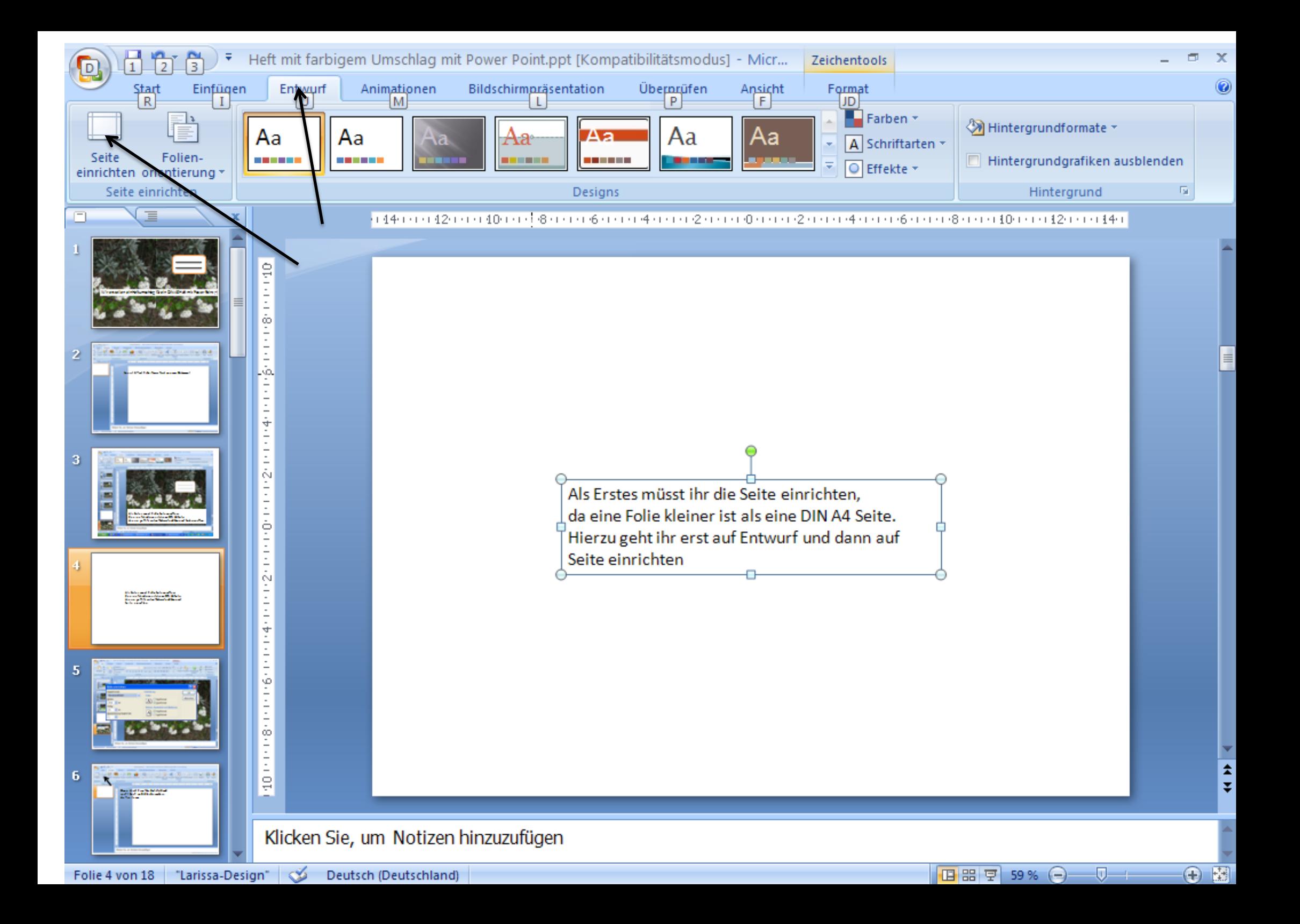

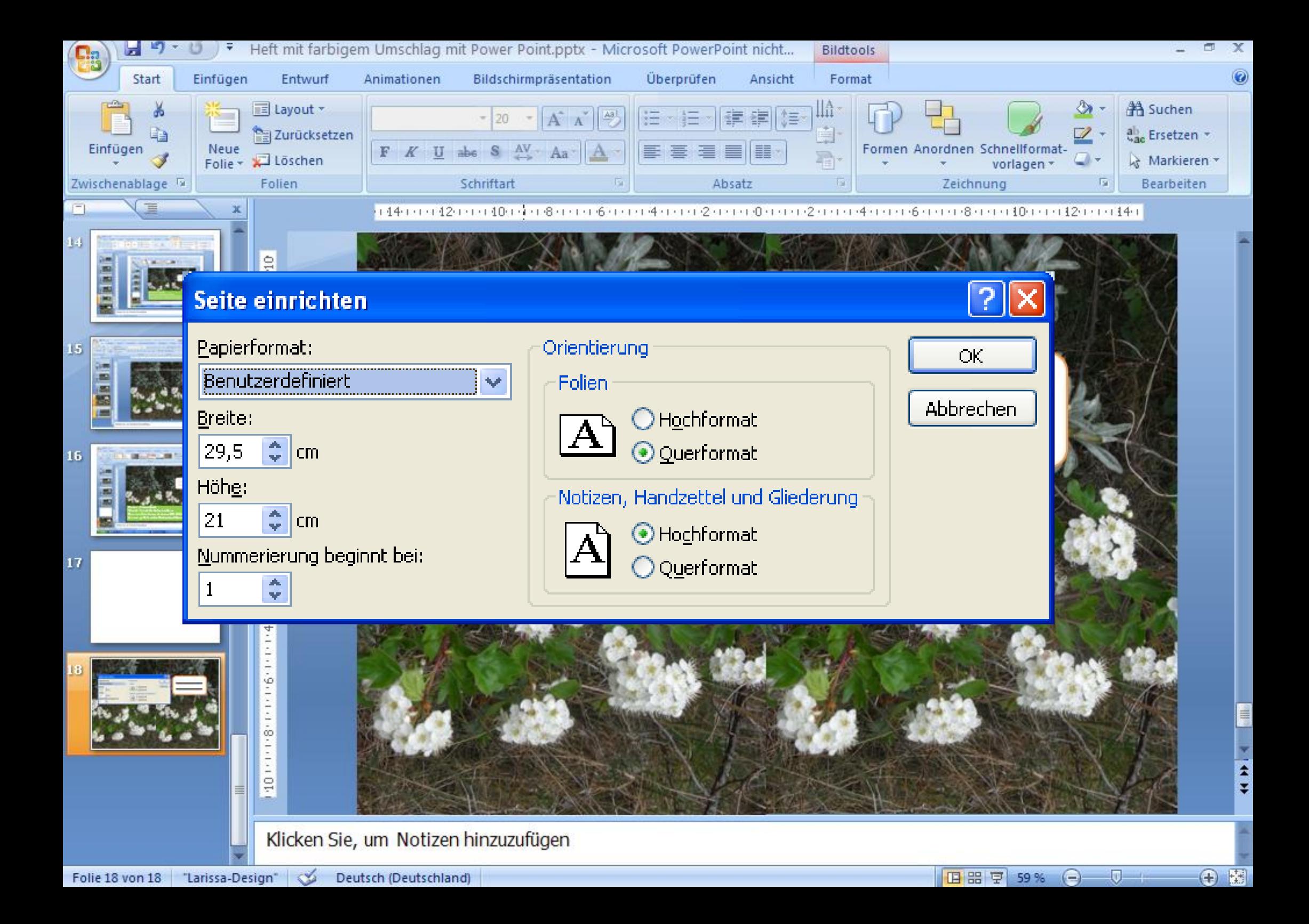

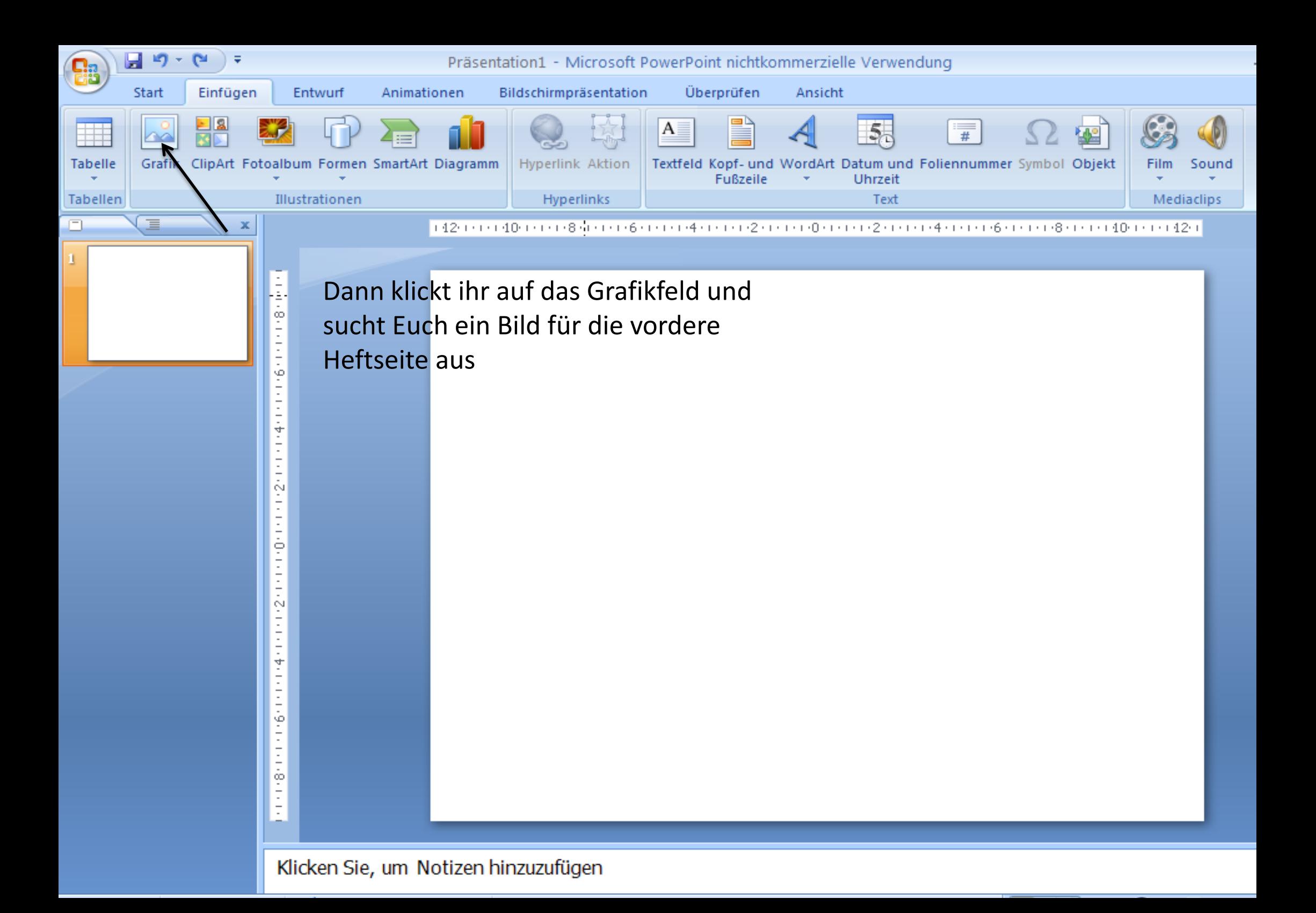

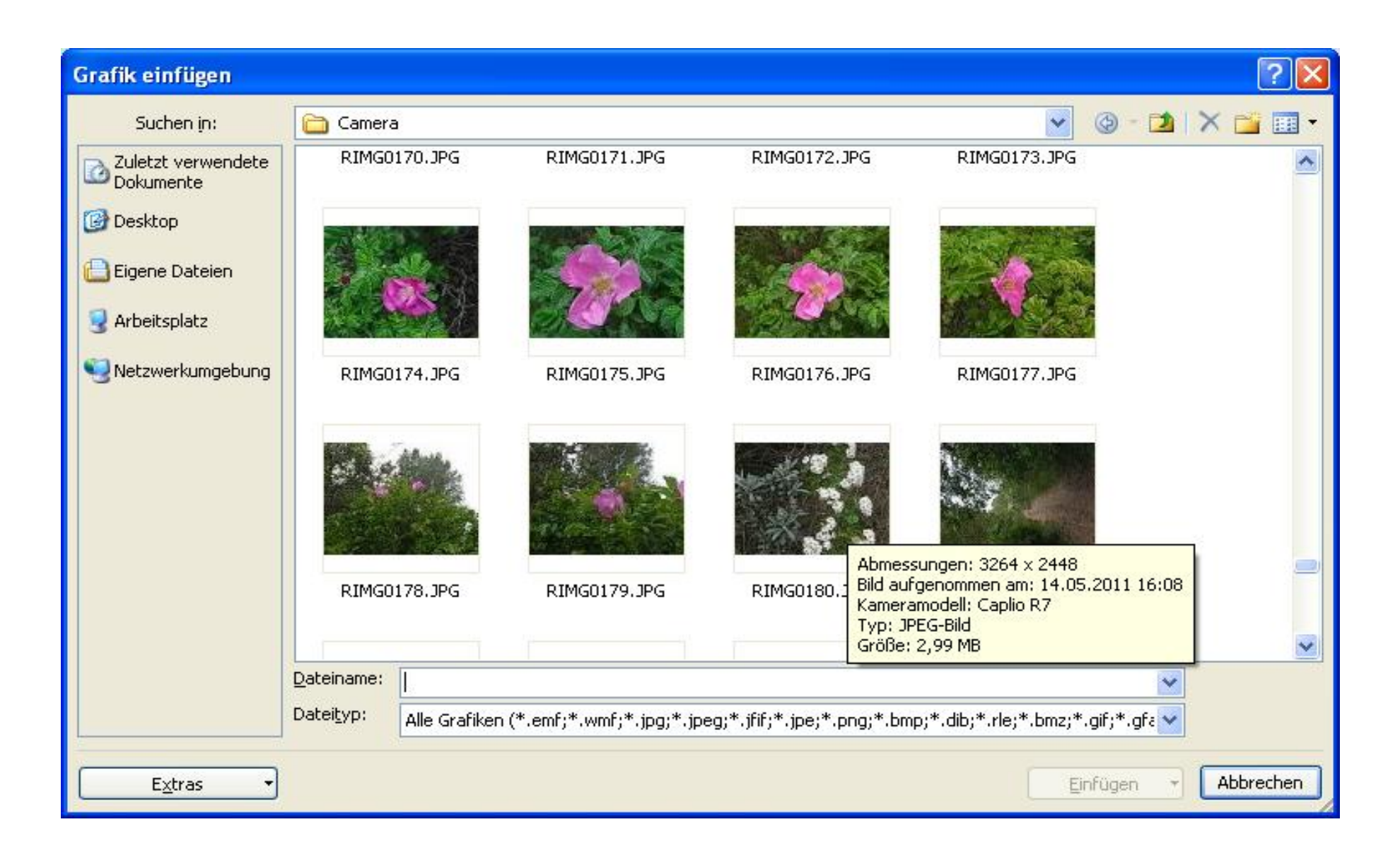

Nun müsst ihr das Bild noch an die richtige Stelle platzieren und wenn nötig, noch zuschneiden

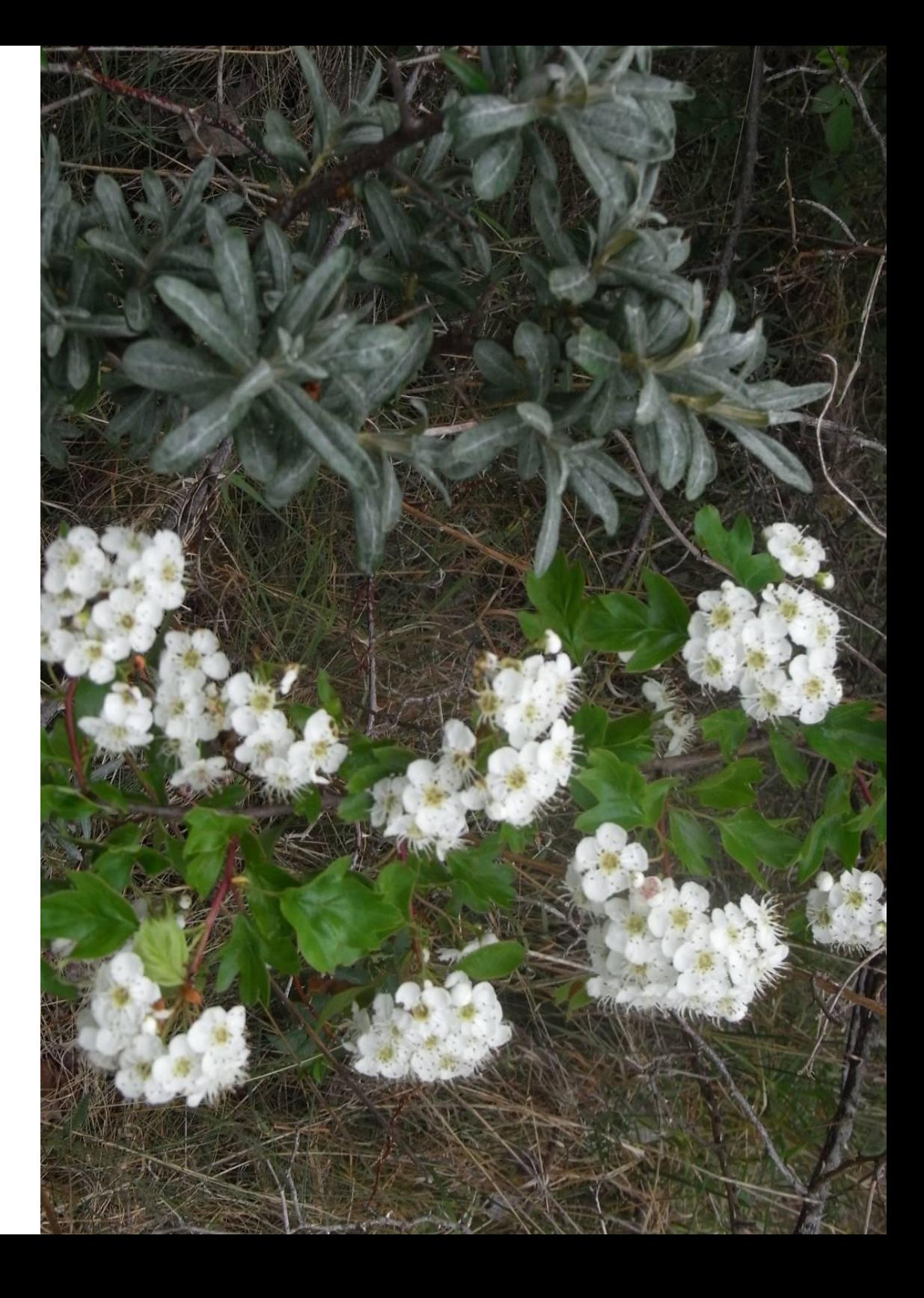

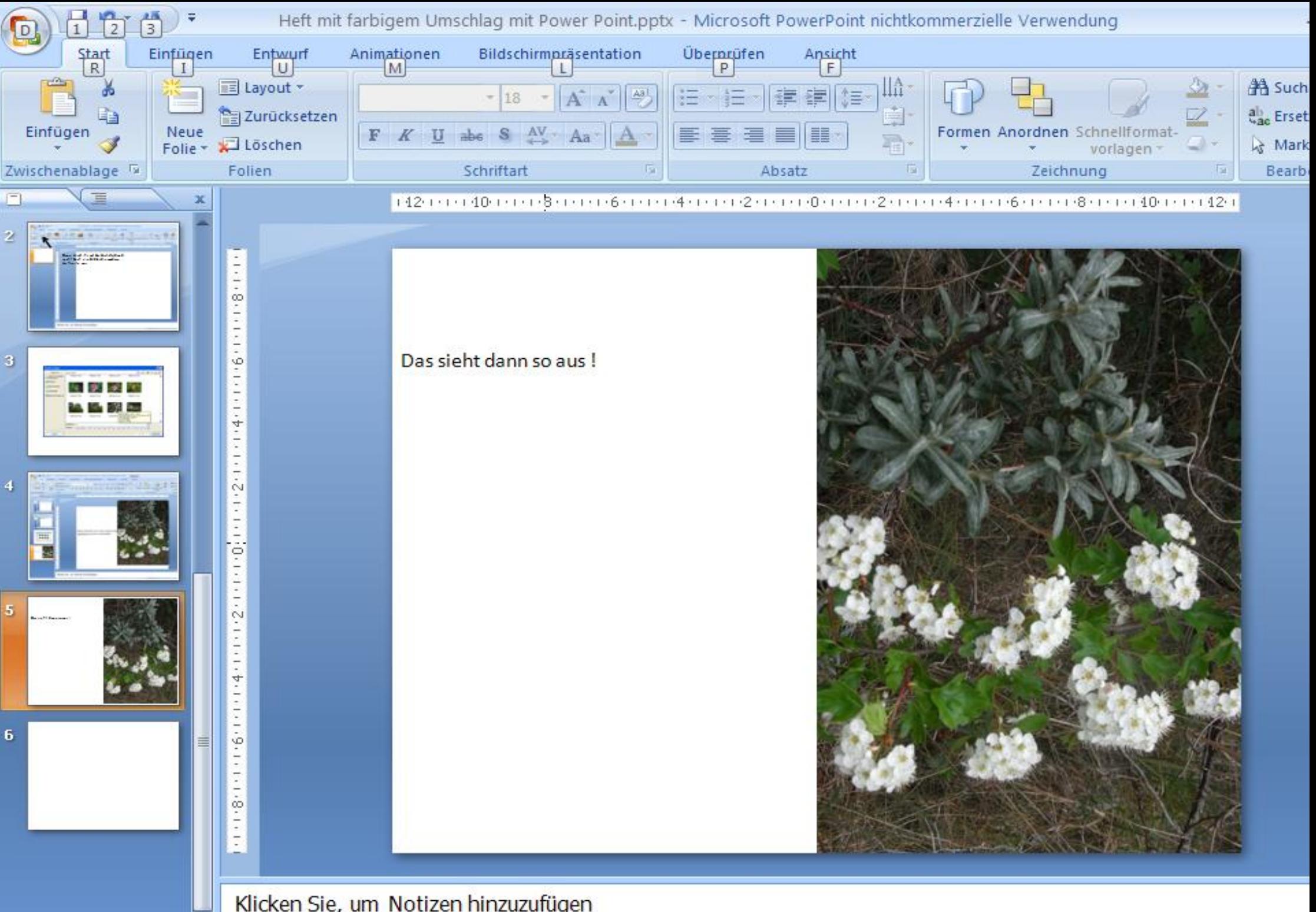

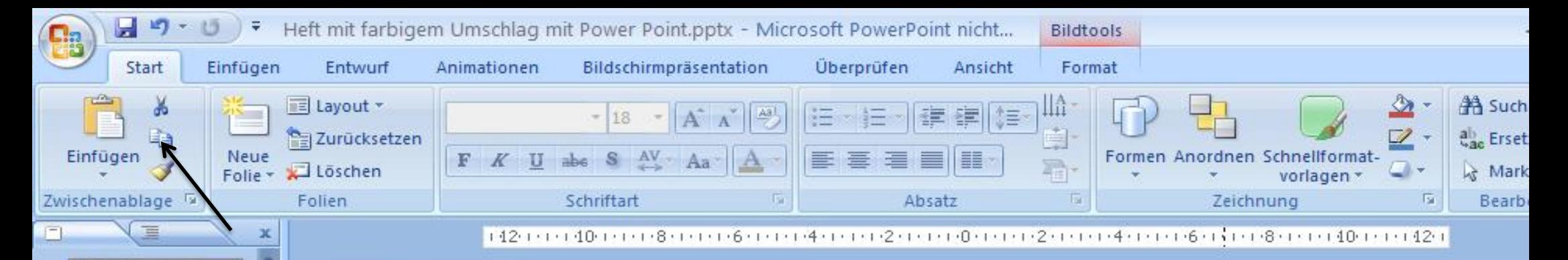

Nun kopiere ich mein Bild in dem ich auf das Zeichen mit den zwei Heftseiten klicke, für meine Rückseite des Heftes.

 $777 - 1000$ 

ö

Ň

 $\ddot{4}$ 

Ý.

 $\frac{1}{2}$ 

**Basical And Advisers** 

3

z

5

6

Natürlich könnt ihr Euch auch ein anderes Bild aus Eurer Datei einfügen

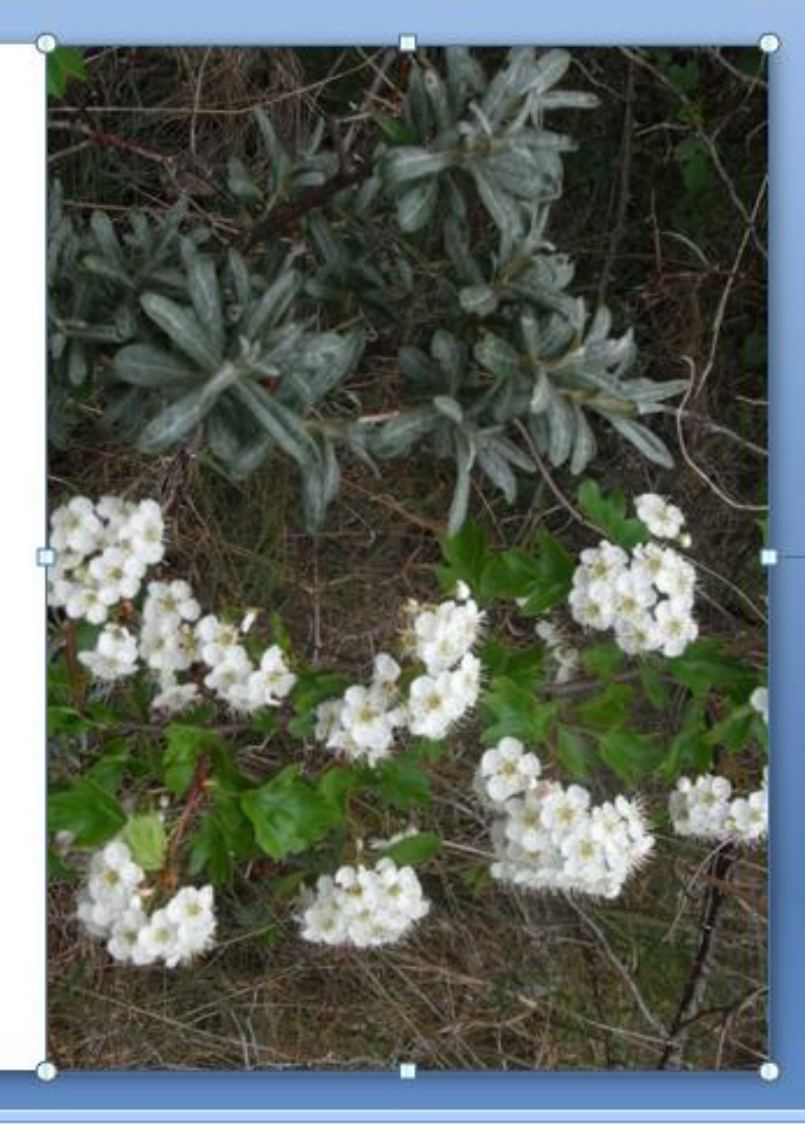

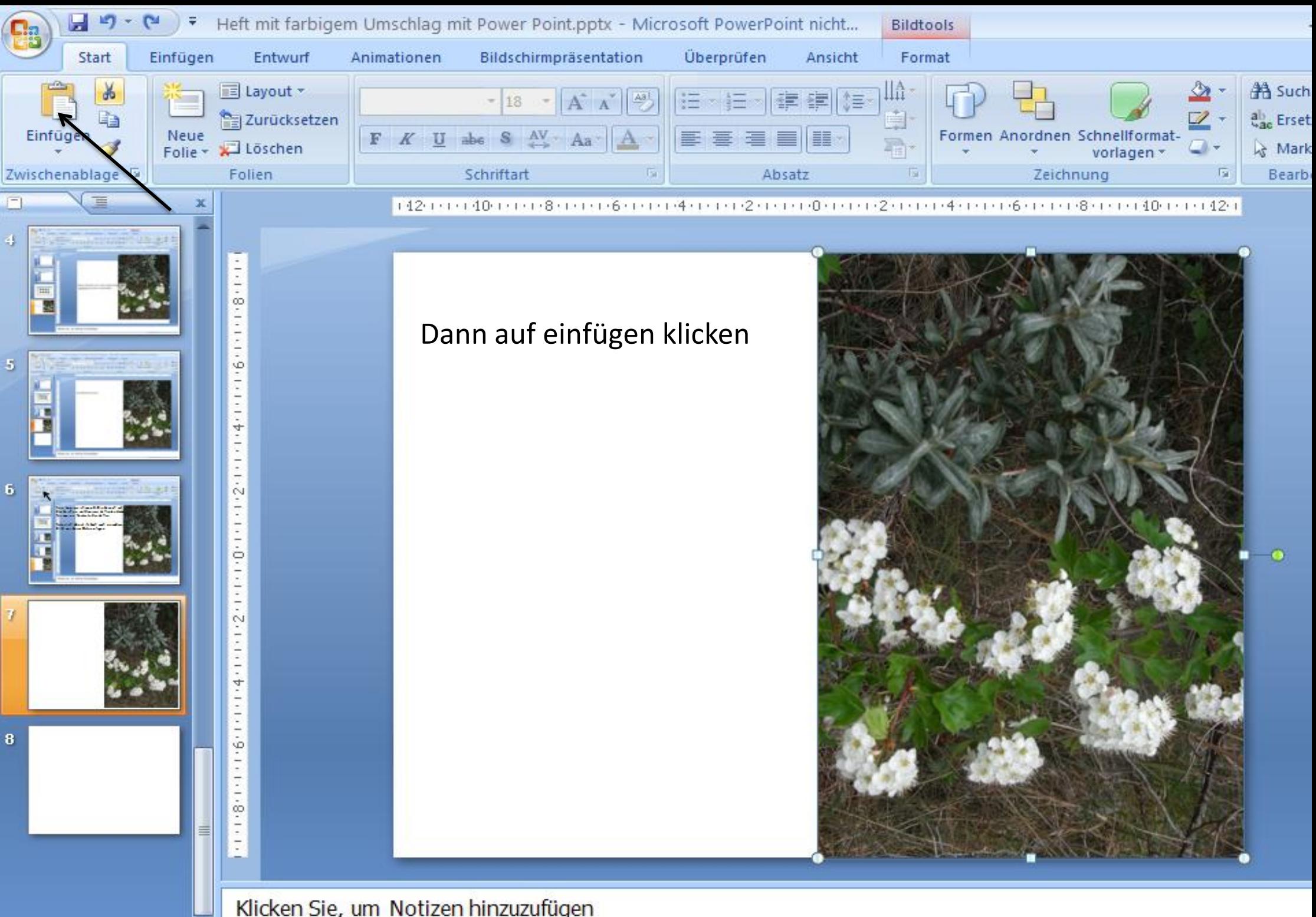

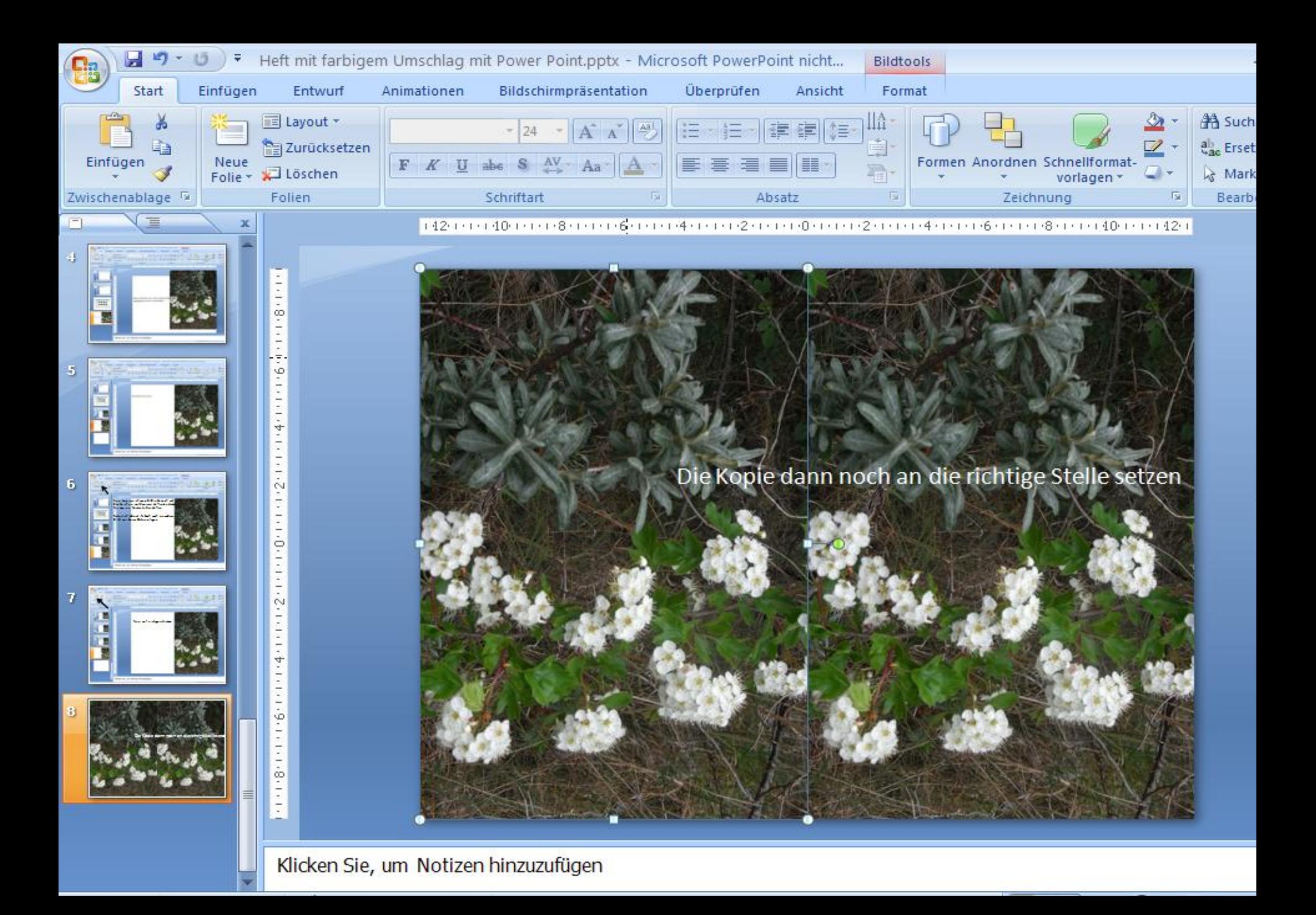

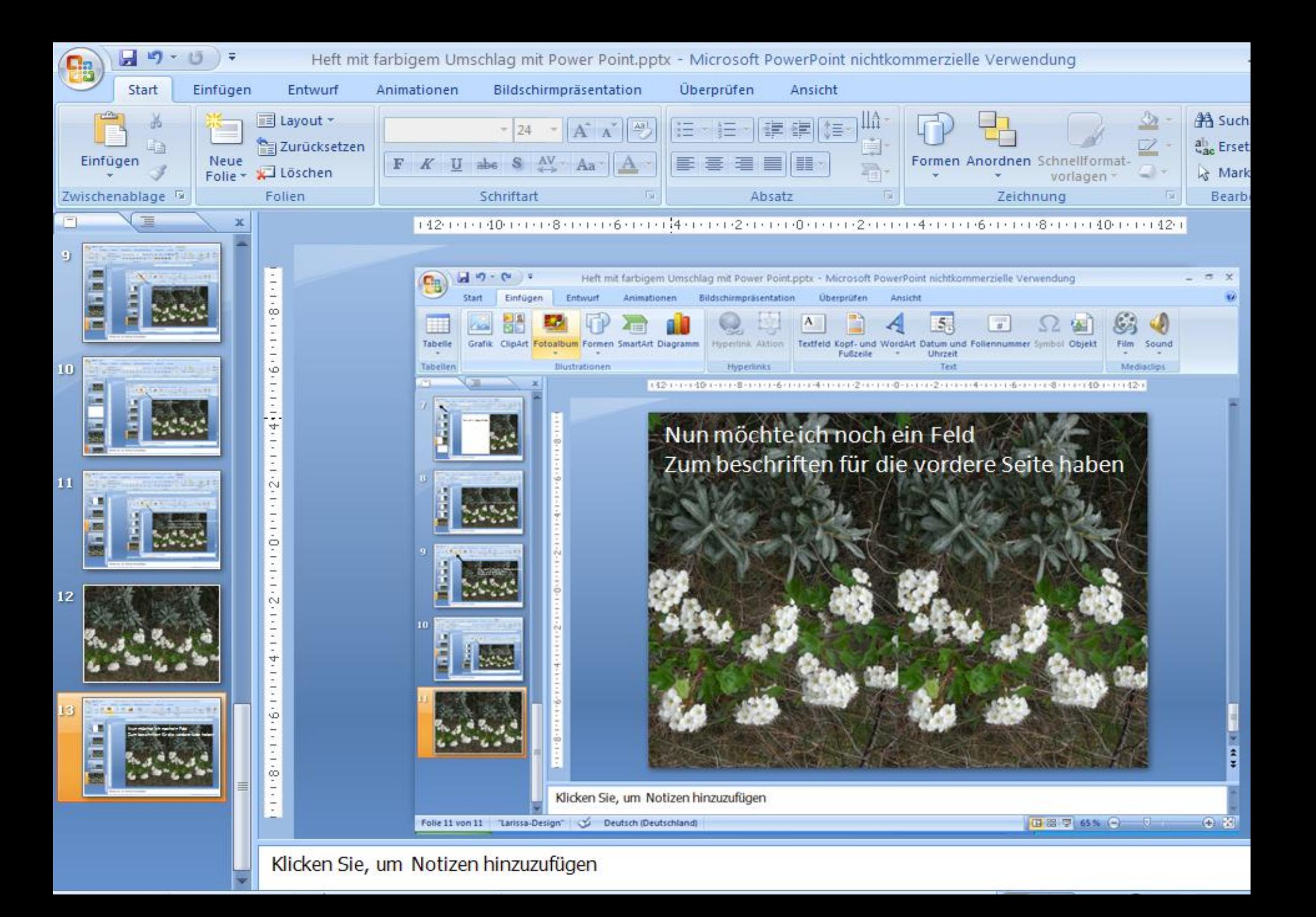

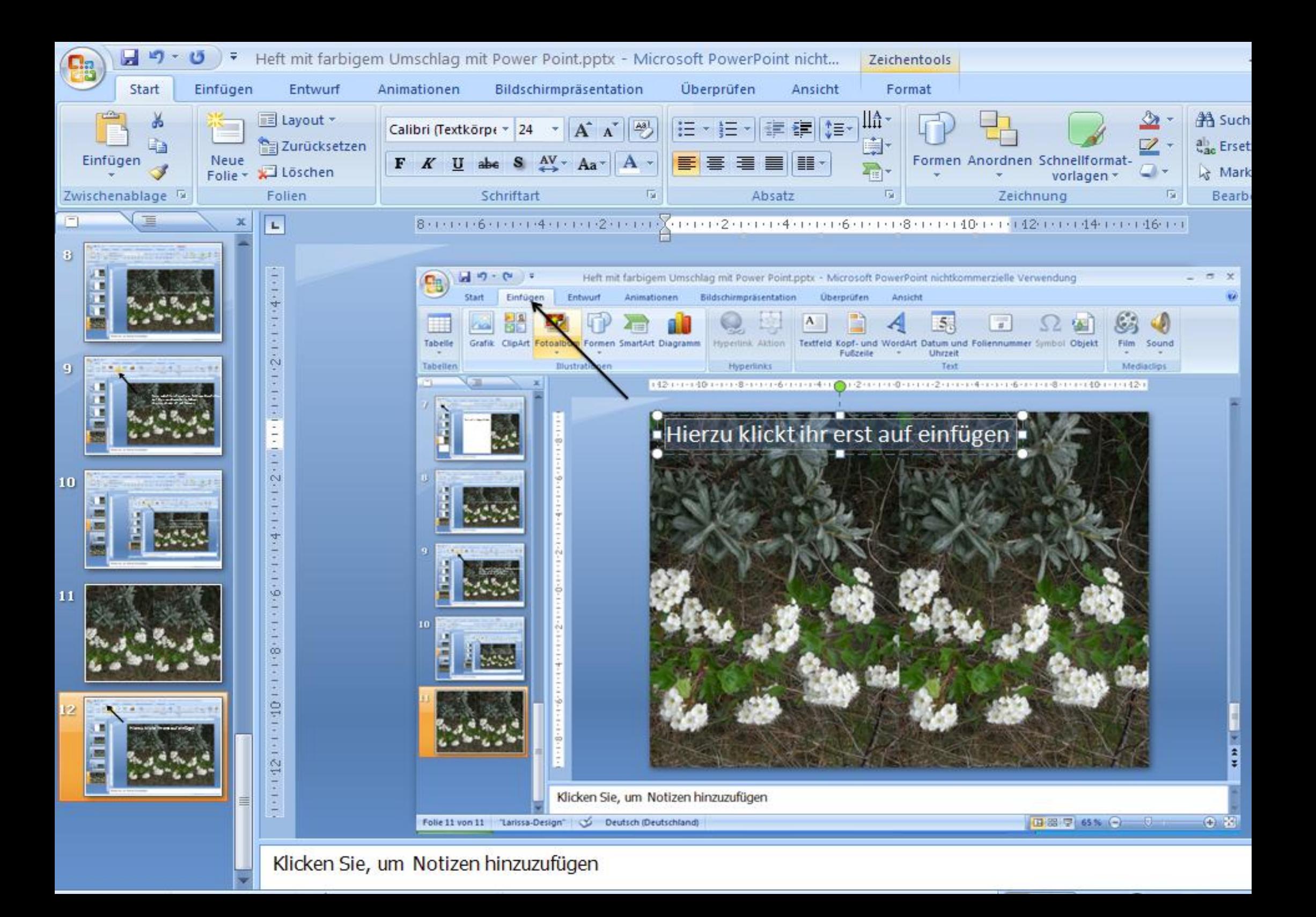

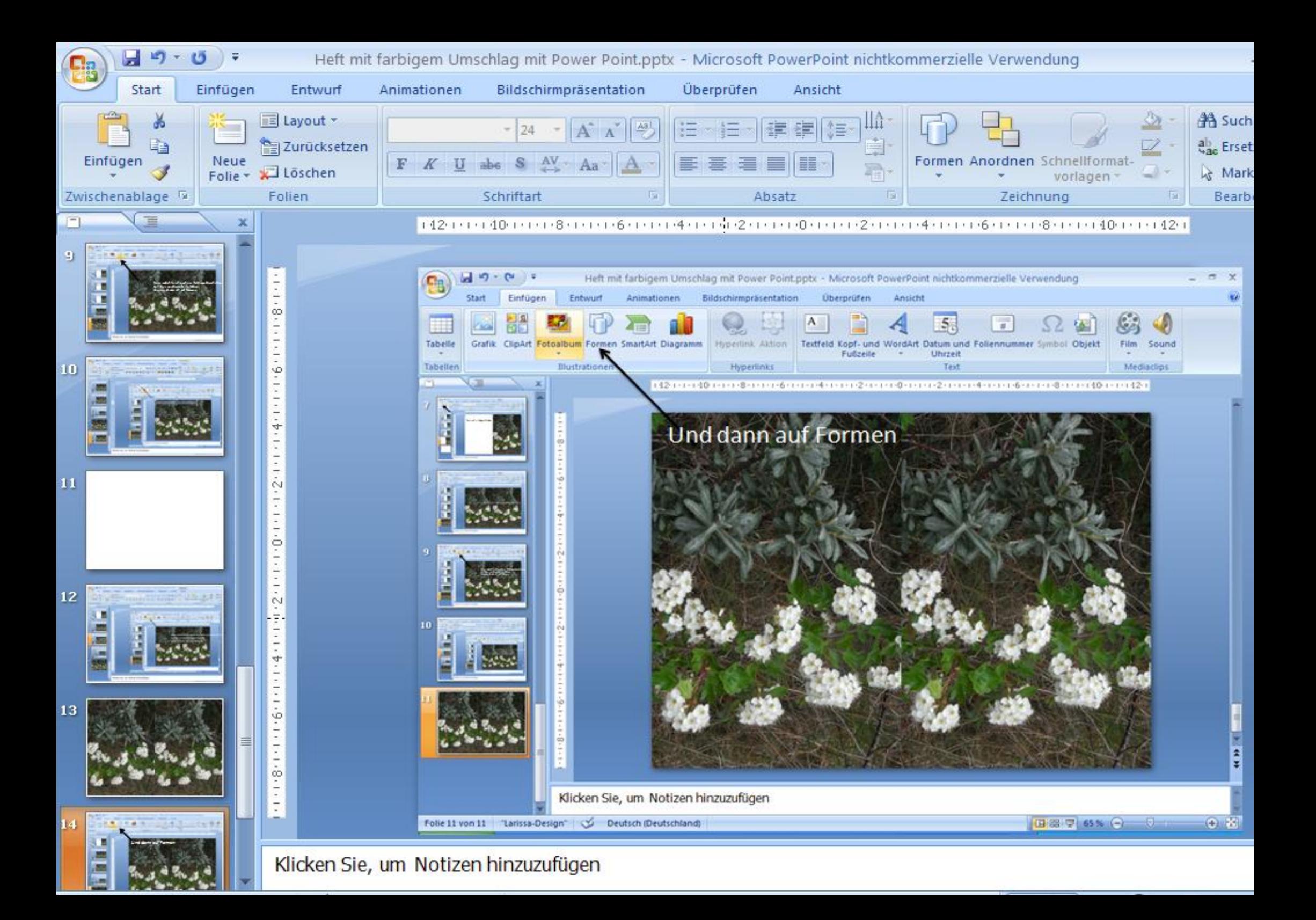

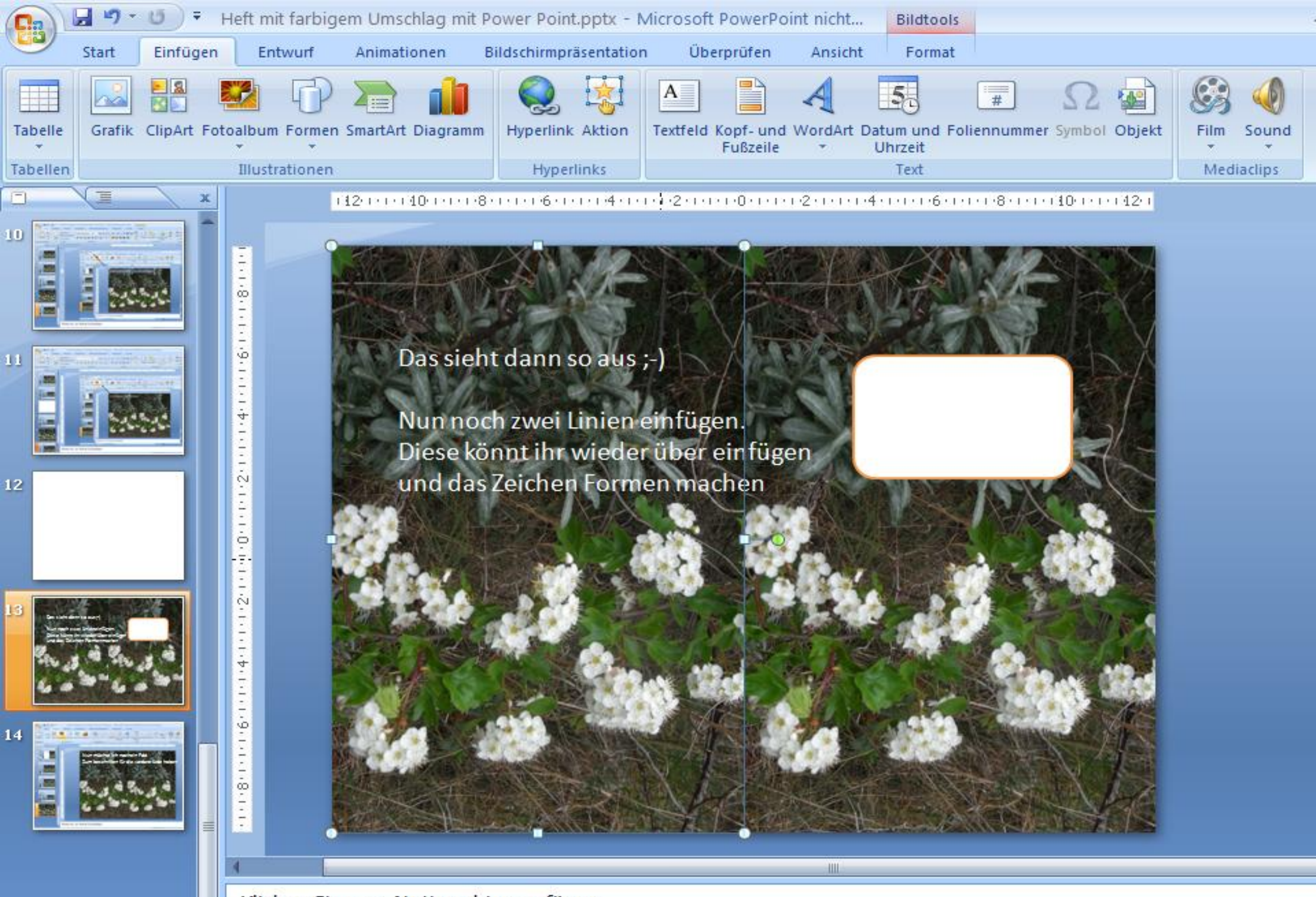

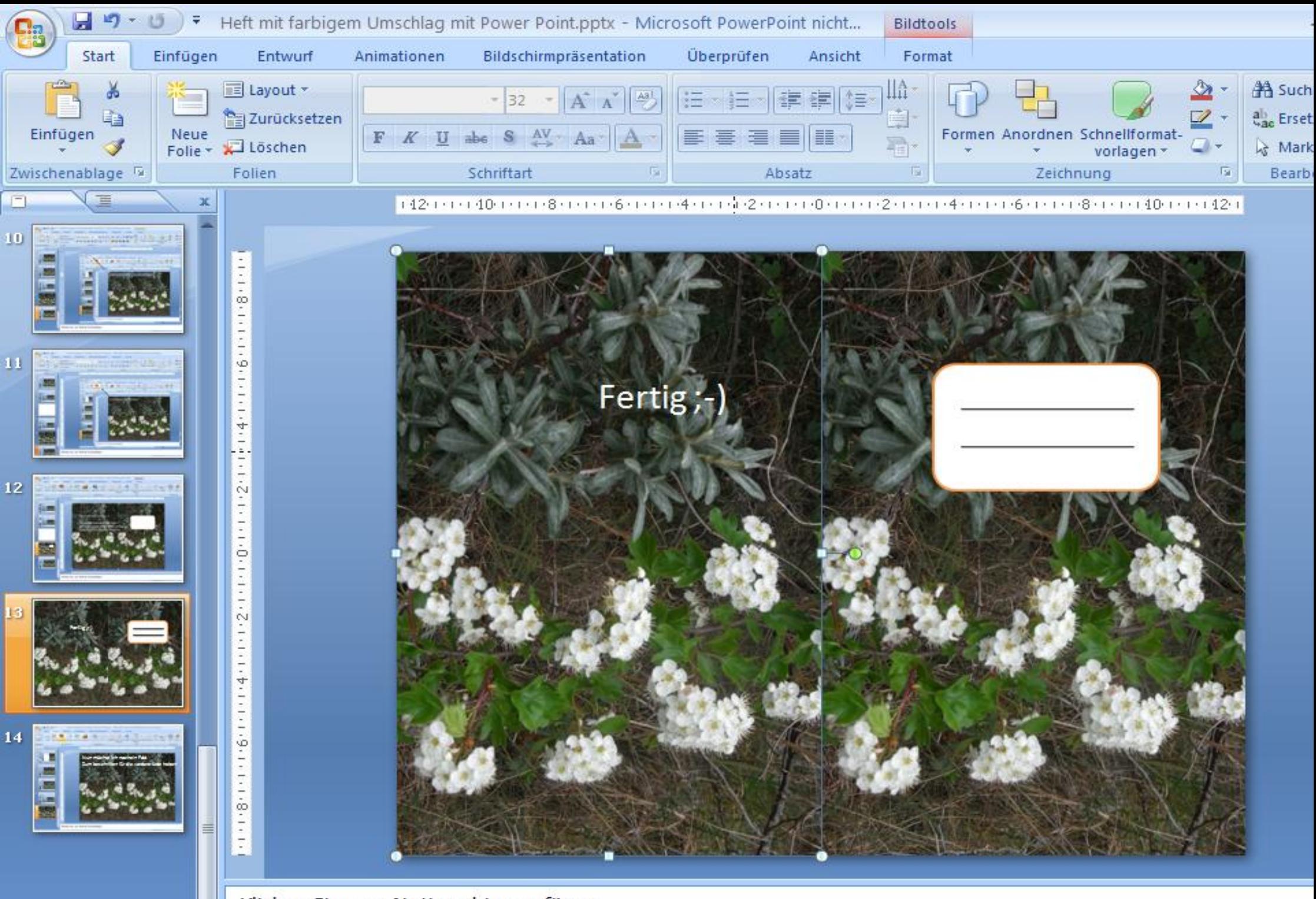

Klicken Sie, um Notizen hinzuzufügen

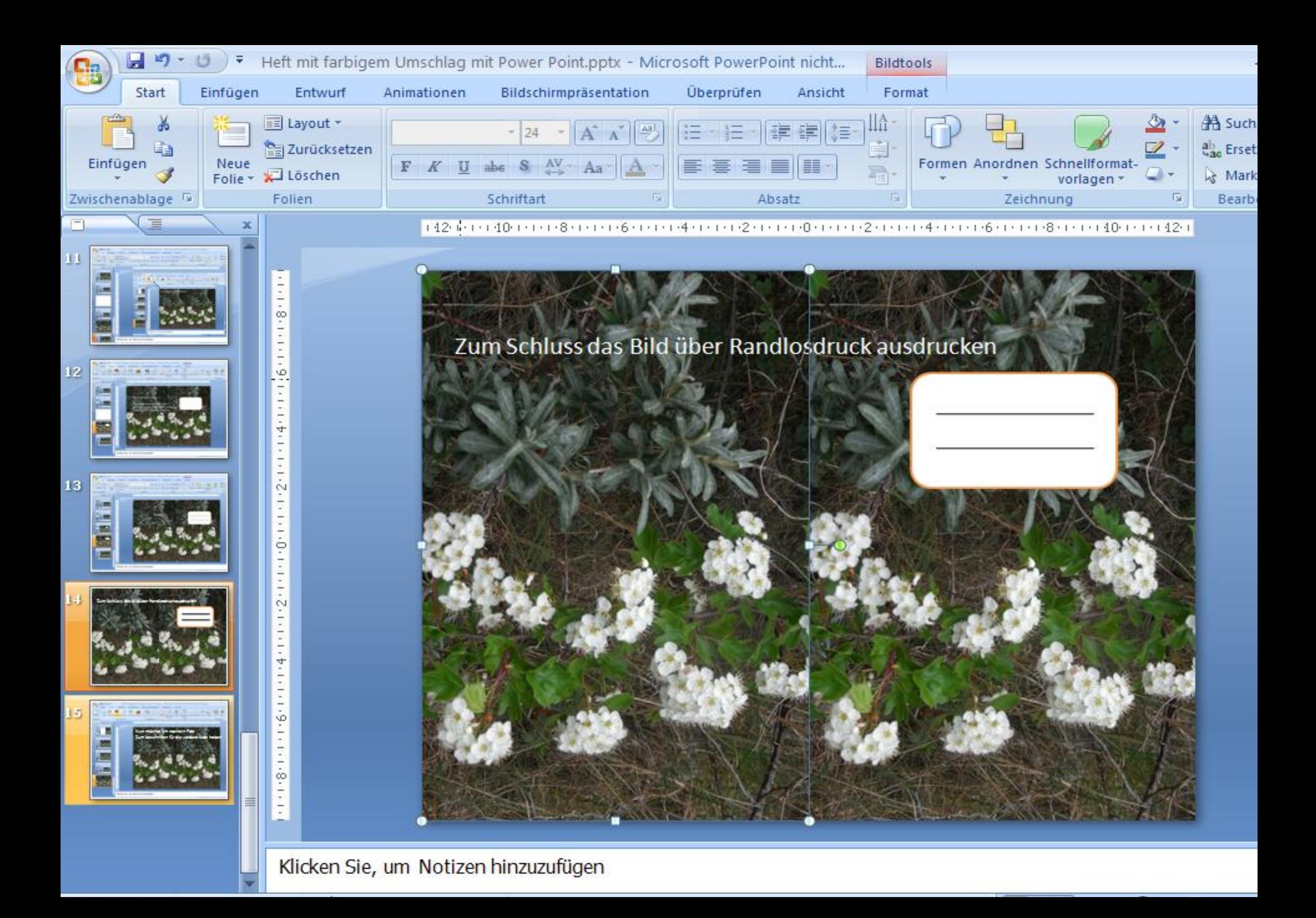